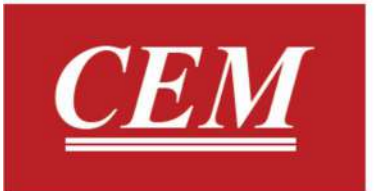

# دفترچه راهنمای فارسی متراژ سنج کابل CLT-1000

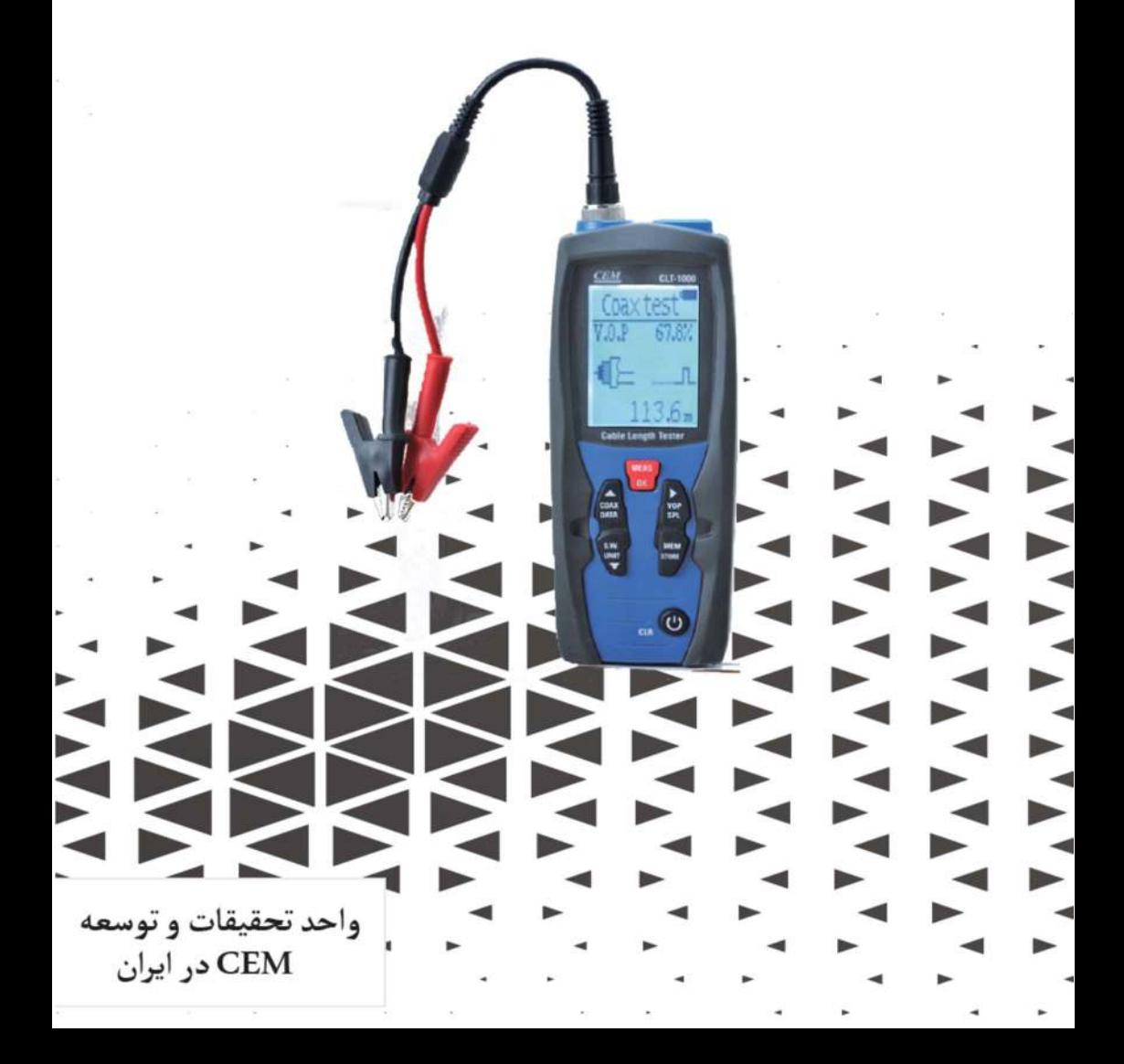

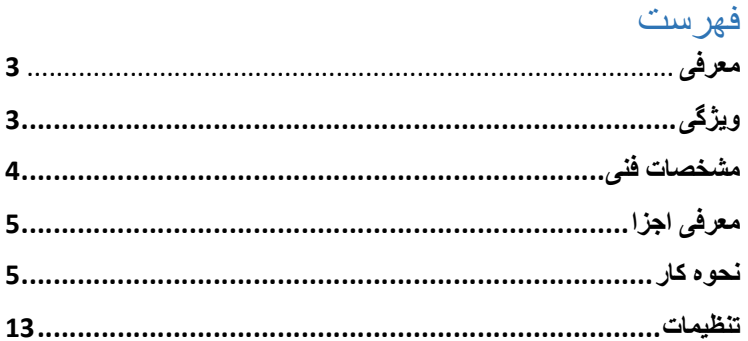

# ●معرفي :

از شما براي خريد دستگاه ضخامت سنج كابل تشكر مي كنيم.دستگاه -1000CLT با بهره بردن از تكنولوژي Time Reflectometer Domain يا TDR ضخامت كابل مورد نظر را اندازه گيري مي كند.اين دستگاه مناسب براي سنجش هر كابلي كه حداقل داراي دو عنصر پوششي عايق است

(كه يكي از پوشش ها براي محافظت از سيم يا كابل مي باشد.)مناسب است.اين دستگاه داراي قابليتي است توجه با كه) automatic internal matching networks) به نوع هر كابل قادر است محدوده مناسب قدرت(Power(- Telephony-V CAT-LAN و ...را مشخص كند.

# ●ويژگي ها:

-1دقت اندازه گيري بالا -2صفحه نمايش 2.4 اينچ -3استفاده راحت Auto-zero, Auto Range, Auto Adjust -4 Sensitivity -5داراي 20 گروه پيش فرض P.O.V استاندارد كابل ها

# -6قابليت ذخيره 99 داده -7قابليت اندازه گيري P.O.V مربوط به يك كابل دلخواه ●مشخصات فني دستگاه:

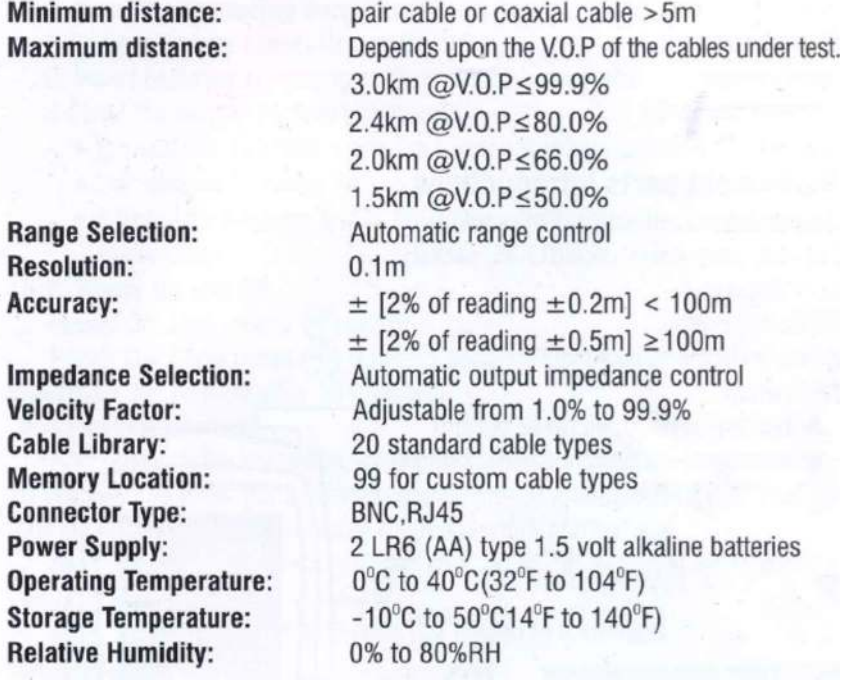

### ●معرفي اجزا دستگاه:

 (BNC socket) Coaxial كابل سوكت-1 -2كابل اينترنت(socket -45RJ( -3نمايشگر LCD MEAS/Ok دكمه-4 -5دكمه سوئيچ DATA/COAX -8دكمه پايين -9دكمه بازگشت و پاور

 $\overline{4}$ . 5.

 $\overline{7}$ 

#### ●نحوه كار:

-6دكمه Set

-7دكمه بالا

ابتدا كاور باتري را باز نموده و باتري را جايگذاري كنيد.پس از بستن كاور دكمه پاور دستگاه را فشار داده تا دستگاه روشن شود. پس از روشن شدن دستگاه دكمه را فشار داده تا وارد منوي دستگاه شويد.(براي بازگشت نيز همين دكمه را فشار دهيد.)

تصوير زير نشان دهنده منوي دستگاه است:

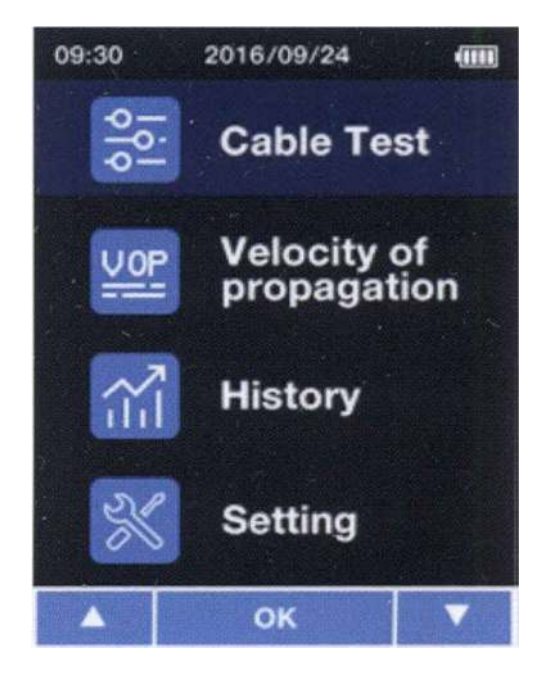

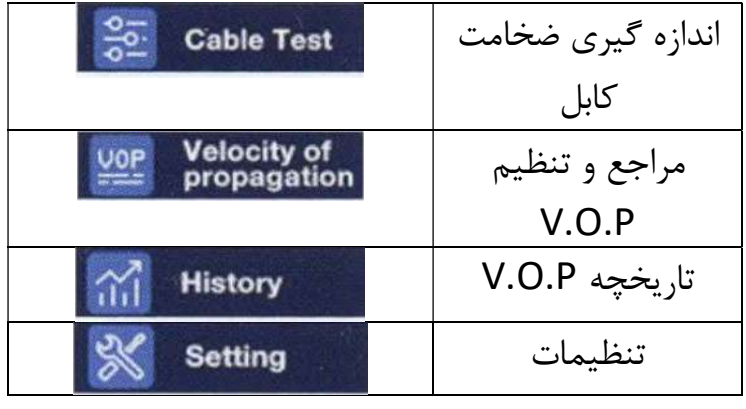

1004 manual User واحد تحقيقات و توسعه CEM در ايران

# -1اندازه گيري ضخامت كابل :

كابل مورد نظر را با توجه به نوع آن به يكي از سوكت هاي BNC ويا 45RJ متصل نماييد.اگر كابل مورد نظر از نوع Coaxial مي باشد آن را به سوكت BNC متصل نماييد. بعد از متصل نمودن كابل نيز بايد دستگاه را نيز با توجه به نوع كابل در يكي از حالات Coaxial يا Data تنظيم نماييد. روش 1: دكمه عصر را فشار دهيد.

روش :2وارد منو شده،test Cable را انتخاب نماييد و يكي از حالات Cable Coaxial و يا Cable Data را انتخاب نماييد.

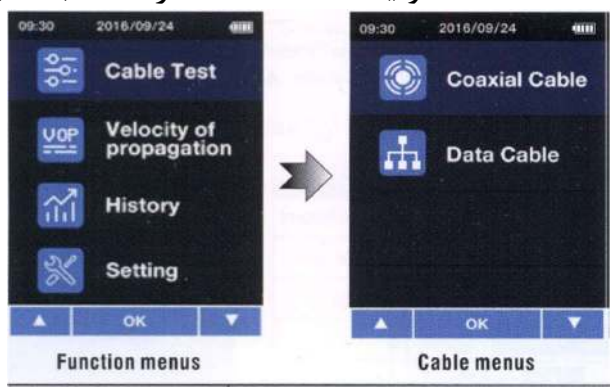

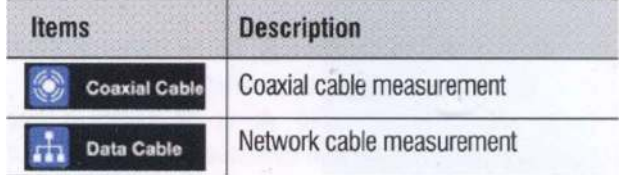

1004 manual User واحد تحقيقات و توسعه CEM در ايران

# درتصوير زير دستگاه در حالات اندازه گيري ضخامت كابل مي باشد.

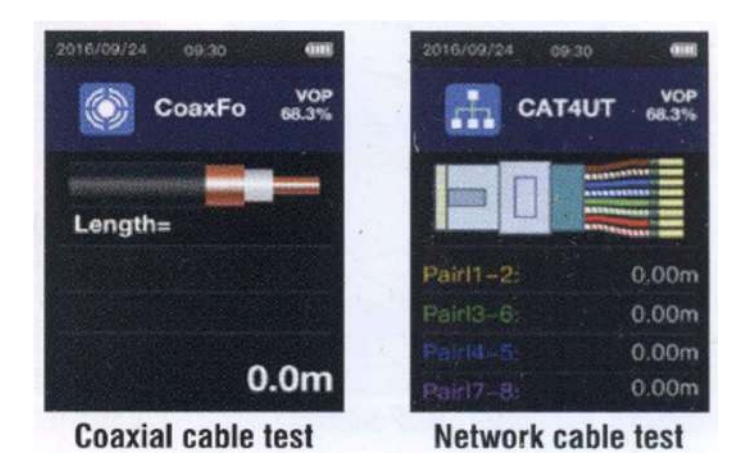

#### ●تنظيمات VOP :

#### V.O.P library-1

يك ليستي از VOP هاي مربوط به هر دو نوع ذكر شده از كابل ها(Data/Coaxial (در قسمت library VOP در دستگاه به صورت پيش فرض قرار داشته و مي توانيد يكي از آن ها را متناسب با كار خود انتخاب كنيد.با نگه داشتن دكمه Test/ok وارد جزئيات هر مربوط به هر نوع شده و با نگه داشتن دكمه Set

براي چند ثانيه و به كمك دكمه هاي بالا و پايين ميزان VOP را به دلخواه تغيير دهيد. براي انجام عمليات اندازه گيري كافيست كه دكمه Test/ok ,ا فشار دهيد.براي حذف داده اندازه گيري شده كافيست دكمه را فشار دهيد.

مراحل ذكر شده در بالا نيز براي فهم بهتر به صورت تصوير بيان شده است.

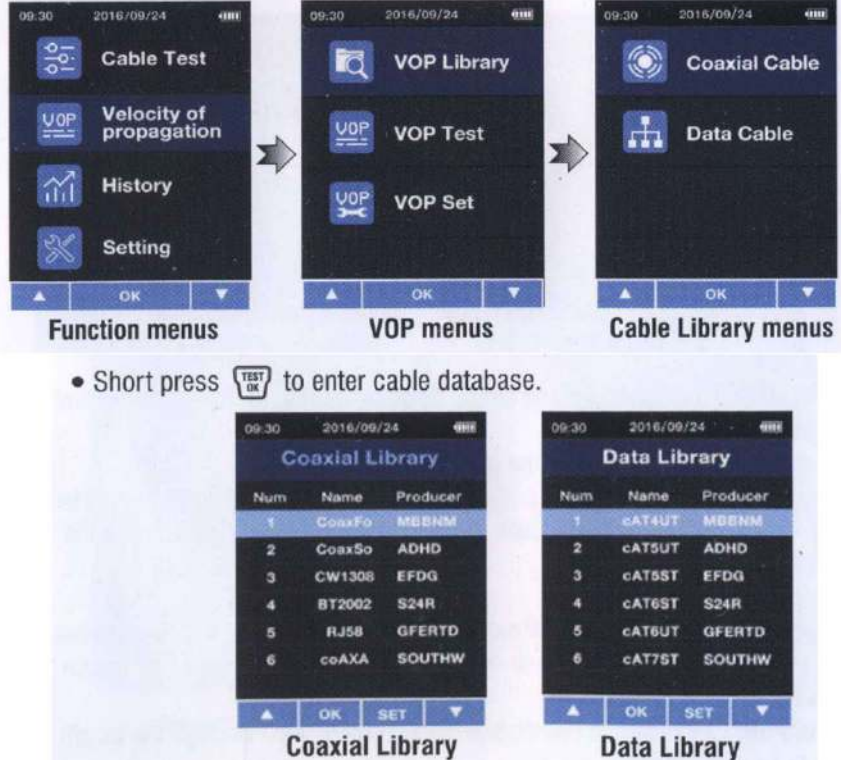

**Coaxial Library** 

1004 manual User واحد تحقيقات و توسعه CEM در ايران

#### :V.O.P Test-2

در بعضي از مواقع شما VOP كابلي را كه اندازه گيري كرده ايد را نمي دانيد، در اين مواقع مي توان ميزان VOP آن را به كمك ميزان ضخامت كابل شناخته شده كه مشخصات آن وجود دارد نوع آن را فهميد.براي اين كار ابتدا يك كابل شناخته شده (بزرگتر از 10 متر) را به دستگاه وصل نماييد.وارد منوي دستگاه شده و گزينه propagation of Velocity را انتخاب نموده را انتخاب نموده و سپس test VOP را انتخاب نماييد.

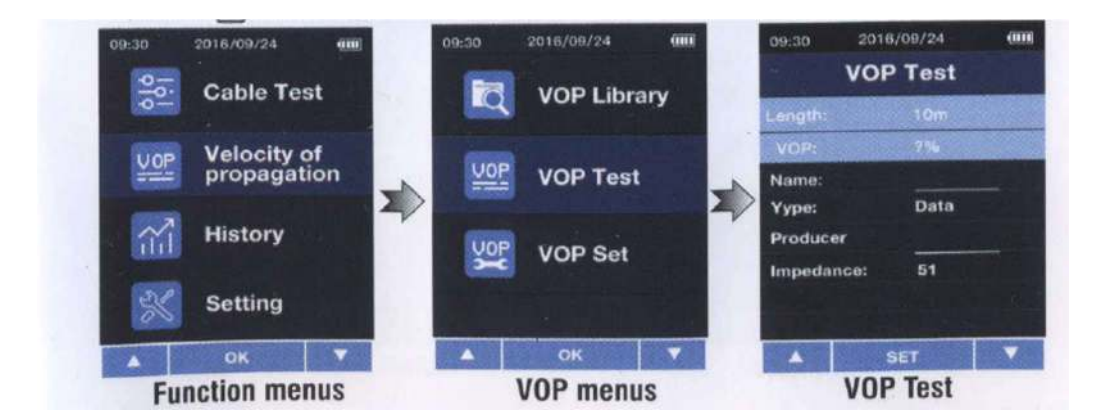

پس از وارد شدن به قسمت Test VOP ابتدا بايد ميزان بلندي كابل را معين كنيد،براي همين منظور ابتدا دكمه Set را فشار داده و متراژ كابل را با كمك دكمه هاي بالا و پايين تعيين كنيد و در نهايت دكمه Ok/Test را فشار دهيد.در مرحله بعدي بايد اسم كابل را وارد نماييد در اين مرحله نيز به طور مشابه دكمه Set را فشار داده و با كمك دكمه بالا و پايين حرف اول اسم را تعيين مي كنيد،براي تعيين حرف دوم بار ديگر دكمه Set را فشار داده و با كمك دكمه هاي بالا و پايين حرف دوم اسم كابل را تعيين نماييد و به همين ترتيب تا حرف n ام را مشخص نماييد. پس از اتمام دكمه Ok/Test را فشار دهيد.

در مرحله بعدي بايد نوع كابل (Data/Coaxial (را تعيين كنيد،به طور مشابه ابتدا دكمه Set ر ا فشار داده و سپس با دكمه هاي بالا و پايين نوع آن را تعيين كرده و در نهايت دكمه Ok/Test را فشار دهيد.تعيين مشخصات توليد كننده كابل (Producer) و Impedance نيز به طور مشابه انجام

مي شوند. در نهايت با فشار دادن دكمه اندازه گيري VOP تكميل شده و اطلاعات وارد شده ذخيره مي گردد.

#### :V.O.P edit-3

در بعضي از مواقع شما ميزان VOP كابل را مي دانيد،و مي خواهيد اطلاعات مربوط به آن كابل را در دستگاه ثبت نماييد. در اين حالت وارد گزينه edit VOP شده و اطلاعات مربوط به كابل و ميزان VOP آن را وارد نموده و سپس اطلاعات مربوطه ذخيره مي كنيد.مراحل و نحوه وارد نمودن اطلاعات مشابه مراحلي است كه در مرحله test VOP توضيح داده شد. : History●

وارد منوي دستگاه شده و با فشار دادن دكمه Ok/Test وارد History دستگاه شويد.

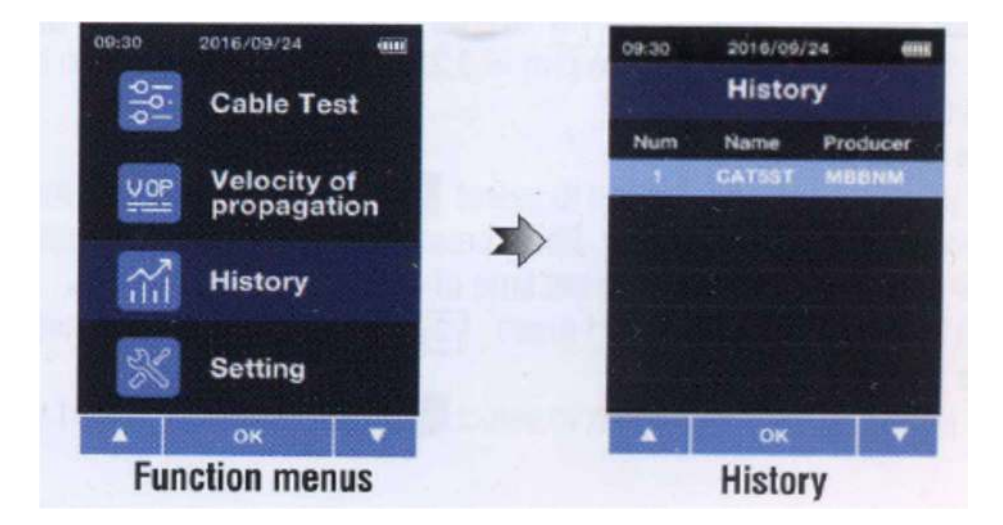

#### System settings●

در اين بخش شما مي توانيد تنظميات مربوط به واحد اندازه گيري،تاريخ و ساعت و همچنين تعيين بازه زماني خاموش شدن خودكار (Auto power off) مي باشيد. -1تغيير واحد اندازه گيري :

بر روي Unit دكمه Set را فشار داده و با استفاده از دكمه هاي بالا و پايين واحد اندازه گيري دستگاه را (m./ft (را تعيين نماييد و سپس براي تاييد دكمه Ok/Test را فشار دهيد. (1m=3.281 ft.)

### -2تغيير زمان:

بر روي گزينه set Time رفته و دكمه Set را فشار دهيد.در مرحله اول شما ساعت دستگاه را تنظيم مي كنيد،براي تنظيم دقيقه بار ديگر دكمه Set را فشار داده و پس از تنظيم دقيقه براي تاييد دكمه Ok/Test را فشار دهيد.

#### -3تغيير تاريخ دستگاه:

تغيير تاريخ د ستگاه نيز م شابه تنظيم زمان د ستگاه مي با شد، با اين تفاوت كه براي تنظيم روز،ماه و سال بايد سه بار دكمه Set را فشار داده و در نهايت براي تاييد دكمه Ok/Test فشار دهيد.

-4تنظيم بازه زماني خاموش شدن خودكار: به طور مشابه بر روي گزينه time Off Auto رفته و دكمه Set را فشار دهيد و سپس با دكمه هاي بالا و پايين بازه زماني را مشخص كرده و درنهايت براي تاييد دكمه Ok/Test فشار دهيد.

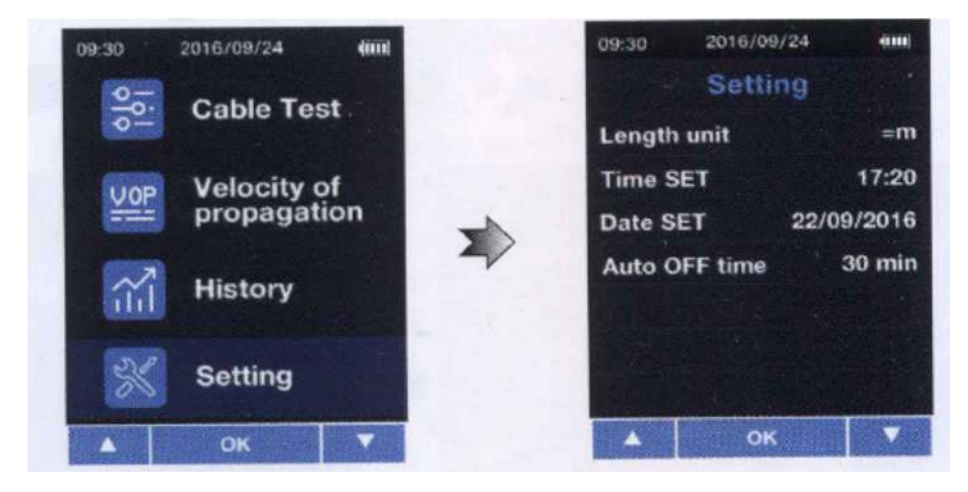

#### ●تذكر:

-1هنگام انجام عمليات با دستگاه،سيم مورد نظر نبايد به برق متصل باشد. -2زماني كه نماد باتري دستگاه در نمايشگر به رنگ قرمز در آمد نياز است كه باتري دستگاه تعويض شود،در غير اين صورت باعث بروز خطا و مشكل در انجام محاسبات خواهد شد.

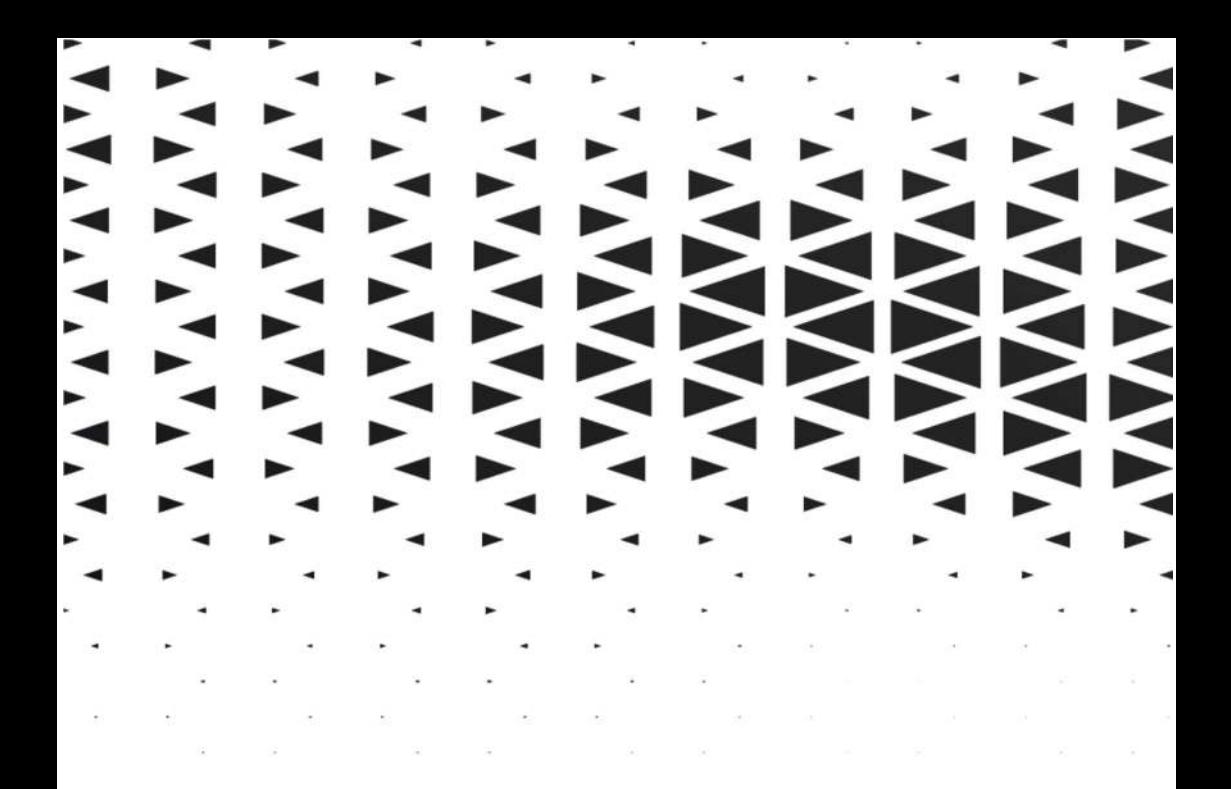

د الكتريكي و الكترونيكي <mark>.</mark> أ نمايشگر حرارتي د حرارتی و رطوبتی **است** ي<br>غا **په مو** هکانيکي 

انــــدازه گیــری کنید

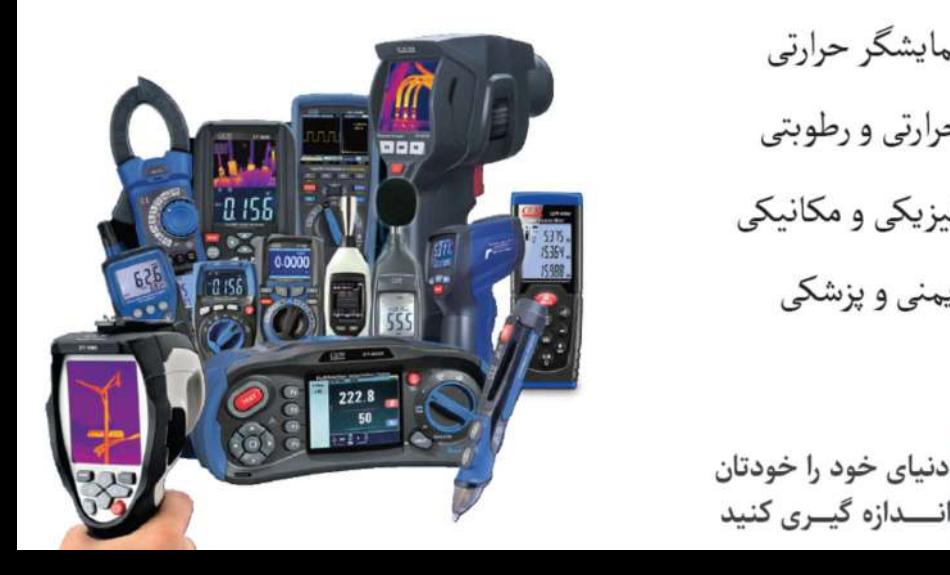